# Mac OS 10.15 Catalina

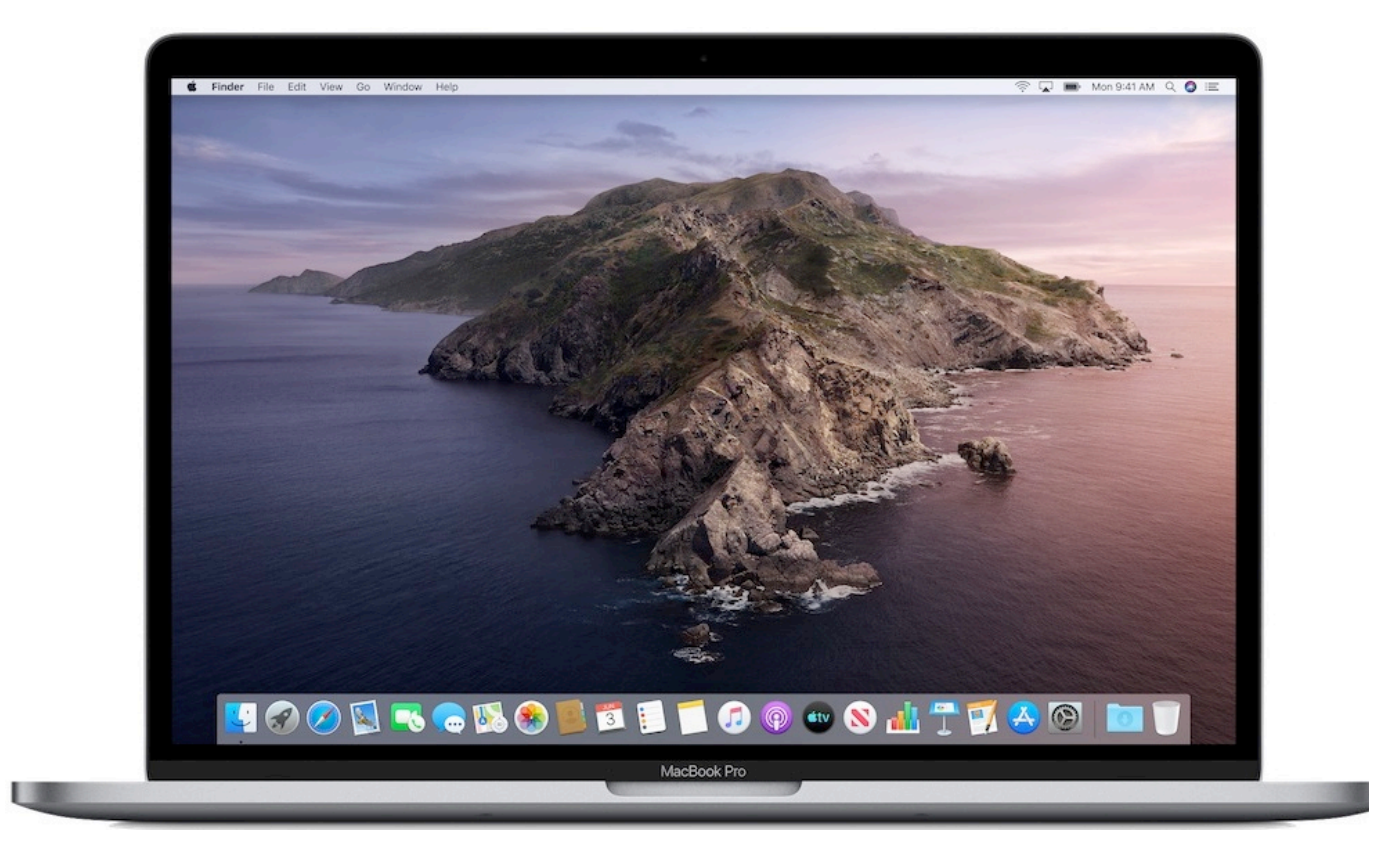

*B. Talias pour HyperPomme Paris septembre 2019*

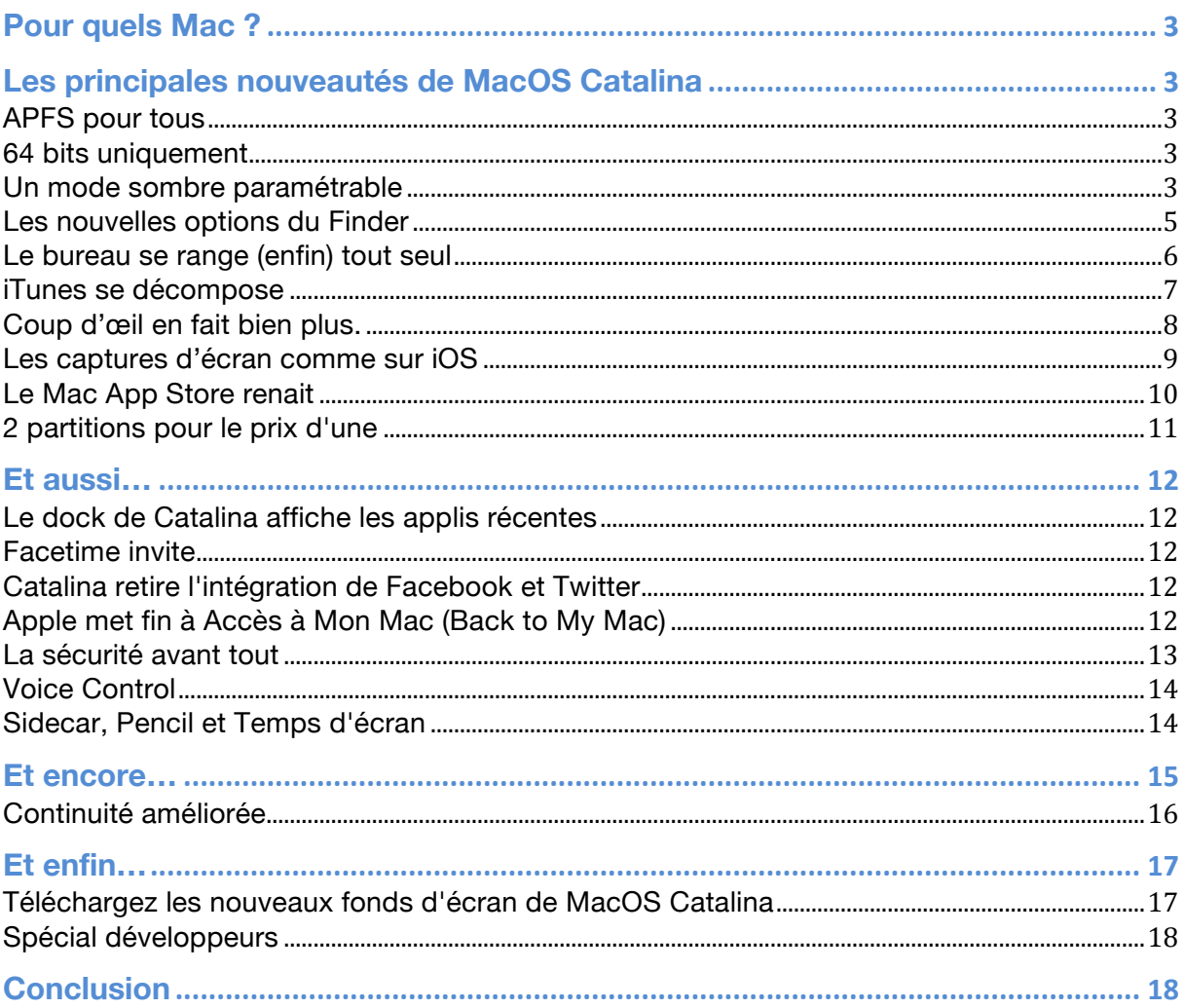

## **Pour quels Mac ?**

Voici la liste des Mac pouvant faire tourner MacOS Catalina : Si vous êtes sous 10.14 Mojave, votre mac est compatible

- MacBook début 2015 ou plus récent
- MacBook Air mi–2012 ou plus récent
- MacBook Pro mi–2012 ou plus récent
- Mac mini fin 2012 ou plus récent
- iMac fin 2012 ou plus récent
- iMac Pro : tous
- Mac Pro fin 2013 ou plus récent

#### **Les principales nouveautés de MacOS Catalina**

#### **APFS pour tous**

Le système de fichier APFS utilisé depuis High Sierra sera enfin disponible pour tous les possesseurs types de disque (disques mécaniques et Fusion Drive).

#### **64 bits uniquement**

Les applications 32 bits ne sont plus prises en charge. Vérifiez vos applications sur "À propos/Rapport Système/Applications"

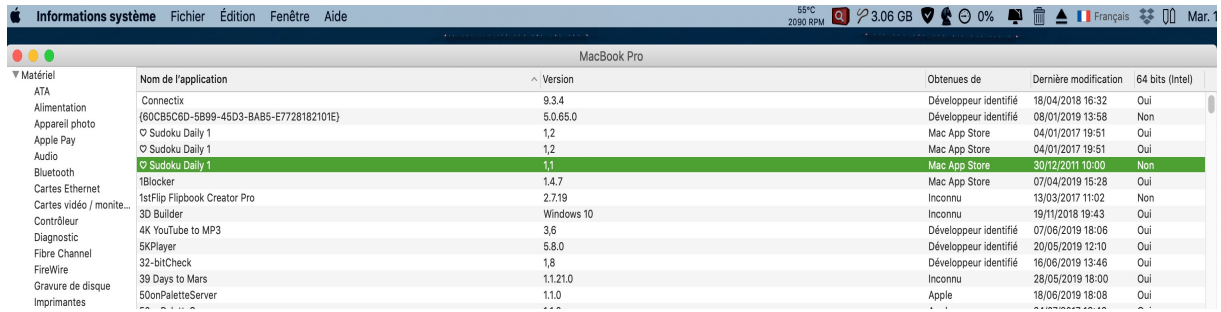

Une application pour tout vérifier : Go64 https://www.stclairsoft.com/download/Go64-1.0.4.zip

#### **Un mode sombre paramétrable**

Vous choisissez entre un mode clair et un mode sombre disponible dans toutes les applis par défaut.

Vous pouvez le rendre automatique. Il évoluera en fonction de l'heure de la journée.

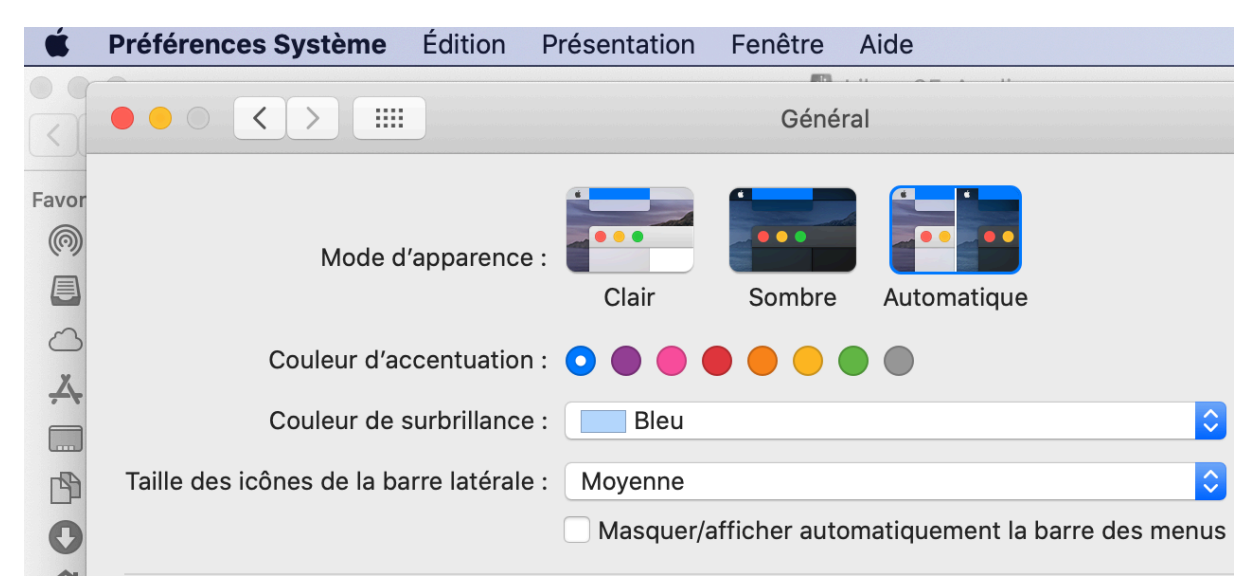

*Une option qui peut être modifiée à tout moment par la suite, dans les Préférences système du Mac.* 

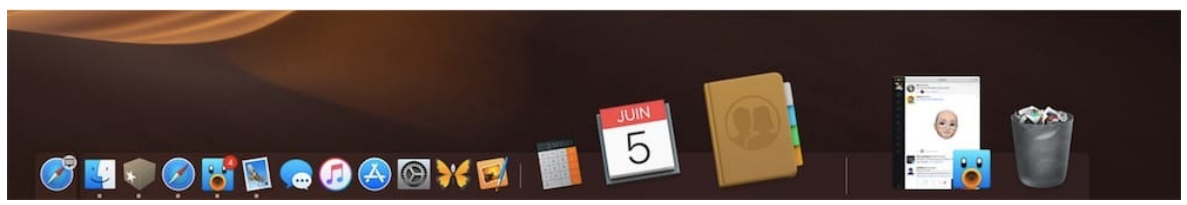

*En bonus, la corbeille passe du blanc au noir quand MacOS est en mode nuit !*

Voici ce que donne le mode nuit dans quelques applis par défaut de MacOS :

|                              | 图 > 春 ><br>市<br>$\mathbb{R}^n$ and $\mathbb{R}^n$<br>$\Box$   |                      | Q Rechercher  |                                        |
|------------------------------|---------------------------------------------------------------|----------------------|---------------|----------------------------------------|
| <b>iCloud</b>                | Nom                                                           | Date de modification | $\sim$ Taille | Type                                   |
| <b>Cloud Drive</b>           | Capture d'écran 2018-06-05 à 13.45.54                         | aujourd'hui à 13:45  | 1,6 Mo        | Portable Network Graphics Image        |
| <b>Bureau</b>                | Capture d'écran 2018-06-05 à 13.43.13                         | aujourd'hui à 13:43  | 621 Ko        | <b>Portable Network Graphics Image</b> |
|                              | Capture d'écran 2018-06-05 à 12.25.54 (2)                     | aujourd'hui à 12:26  | 826 Ko        | Portable Network Graphics Image        |
| Documents                    | EED Capture d'écran 2018-06-05 à 12.25.54                     | aujourd'hui à 12:26  | 2.2 Mo        | Portable Network Graphics Image        |
| <b>Logiciels</b>             | Capture d'écran 2018-06-05 à 11.49.53                         | aujourd'hui à 11:49  | 623 Ko        | Portable Network Graphics Image        |
| <b>MacGeneration</b>         | Capture d'écran 2018-06-05 à 11.49.46                         | aujourd'hui à 11:49  | 710 Ko        | Portable Network Graphics Image        |
|                              | Sans titre mov                                                | aujourd'hui à 11:34  | 24 Mo         | Vidéo QuickTime                        |
| 2018                         | Capture d'écran 2018-06-05 à 11.31.37 (2)                     | aujourd'hui à 11:31  | 1,2 Mo        | Portable Network Graphics Image        |
|                              | Capture d'écran 2018-06-05 à 11.31.37                         | aujourd'hui à 11:31  | 1.9 Mo        | Portable Network Graphics Image        |
| <b>Favoris</b>               | $\blacktriangleright$ $\blacksquare$ Couleurs                 | aujourd'hui à 11:23  | 31,2 Mo       | <b>Dossier</b>                         |
| nicolas                      | Capture d'écran 2018-06-05 11.02.19.jpg                       | aujourd'hui à 11:18  | 92 Ko         | JPEG Image                             |
| <b>Bibliothèque</b>          | 2018-06-05 11:06:36.mp4                                       | aujourd'hui à 11:06  | 486 Ko        | MPEG-4 video                           |
| $\mathcal{P}_c$ Applications | Capture d'écran 2018-06-05 à 11.04.22                         | aujourd'hui à 11:04  | 746 Ko        | Portable Network Graphics Image        |
|                              | Capture d'écran 2018-06-05 à 11.04.12                         | aujourd'hul à 11:04  | 815 Ko        | Portable Network Graphics Image        |
| <b>Google Drive</b>          | Capture d'écran 2018-06-05 à 10.57.04 (2)                     | aujourd'hui à 10:57  | 6,1 Mo        | Portable Network Graphics Image        |
| <b>Git</b>                   | Capture d'écran 2018-06-05 à 10.57.04                         | aujourd'hui à 10:57  | $2$ Mo        | Portable Network Graphics Image        |
|                              | Capture d'écran 2018-06-05 à 10.56.45                         | aujourd'hui à 10:56  | $2$ Mo        | Portable Network Graphics Image        |
| <b>Papiers</b>               | Capture d'écran 2018-06-05 à 10.51.23                         | aujourd'hui à 10:51  | 1.8 Mo        | Portable Network Graphics Image        |
| Scripts                      | Capture d'écran 2018-06-05 à 10.51.15                         | aujourd'hui à 10:51  | 1,8 Mo        | Portable Network Graphics Image        |
| <b>C</b> Téléchargements     | Capture d'écran 2018-06-05 à 10.51.11                         | aujourd'hui à 10:51  | 1,8 Mo        | Portable Network Graphics Image        |
|                              | Capture d'écran 2018-06-05 à 10.51.08                         | aujourd'hul à 10:51  | 1.8 Mo        | Portable Network Graphics Image        |
| <b>Emplacements</b>          | □ Capture d'écran 2018-06-05 à 10.51.04                       | aujourd'hui à 10:51  | 1,8 Mo        | Portable Network Graphics Image        |
| MBP13 de Nicolas             | Capture d'écran 2018-06-05 à 10.51.01                         | aulourd'hui à 10:51  | 1.8 Mo        | Portable Network Graphics Image        |
| GO<br>Réseau                 | Capture d'écran 2018-06-05 à 10.50.54                         | aujourd'hui à 10:51  | 1,8 Mo        | Portable Network Graphics Image        |
|                              | Capture d'écran 2018-06-05 à 10.50.50                         | aujourd'hui à 10:50  | 1.8 Mo        | Portable Network Graphics Image        |
| Tags                         | Capture d'écran 2018-06-05 à 10.50.45                         | aujourd'hui à 10:50  | 1.8 Mo        | Portable Network Graphics Image        |
|                              | FT Contura d'Ancon 2010 08 08 3 10 40 20 (2)                  | nulnurrithol & 10:40 | E 2 Mn        | Dortable Metungk Crapbier Image        |
|                              | Capture d'écran 2018-06-05 à 13.43.13<br>Cloud Drive & Bureau |                      |               |                                        |

*Le Finder* 

Ce mode permettrait de rester "plus concentré" sur son travail.

#### **Les nouvelles options du Finder**

Avec MacOS Catalina, on peut afficher une **deuxième barre latérale**, cette fois à droite de la fenêtre, pour un aperçu de la sélection. Cette barre affiche à la fois une miniature lisible du fichier sélectionné, les métadonnées et les actions que l'on évoquera un petit peu plus tard. *En mode liste et colonnes uniquement.*

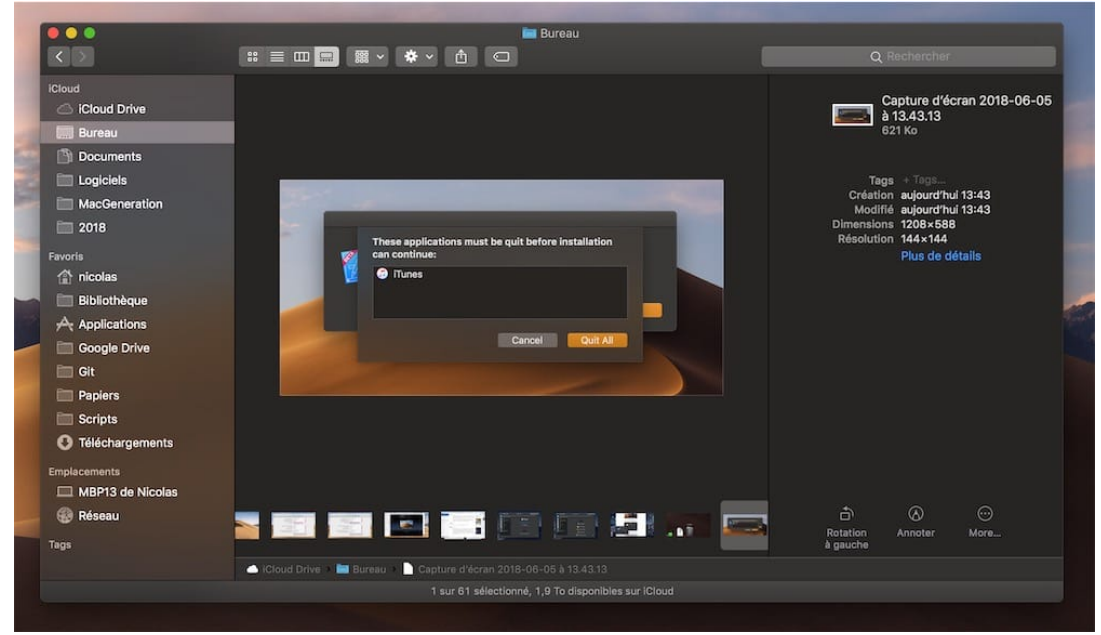

L'autre nouveauté est l'ajout du mode galerie d'icônes pour afficher les fichiers.

*Le Finder, avec la barre d'aperçu à droite et la présentation galerie d'icônes.* 

Autre nouveauté plus importante à terme : le concept d'**actions rapides**. Si vous connaissez et utilisez les antiques Services de MacOS, c'est le même principe. Une fois un ou plusieurs éléments sélectionnés, on peut agir rapidement en utilisant les raccourcis placés dans la barre latérale d'aperçu, ou bien dans le menu contextuel accessible via un clic secondaire.

Sélectionnez une image, vous pouvez changer son orientation **sans quitter le Finder**, **sans ouvrir aucune appli** et pas même Aperçu. Sélectionnez plusieurs images, MacOS Catalina vous propose de créer un fichier PDF… et plus fort encore, cela fonctionne en sélectionnant plusieurs fichiers PDF pour les fusionner en un seul. Il y a aussi des actions transversales, comme la protection par mot de passe, systématiquement proposée, ou encore la possibilité d'ajouter un mot clé.

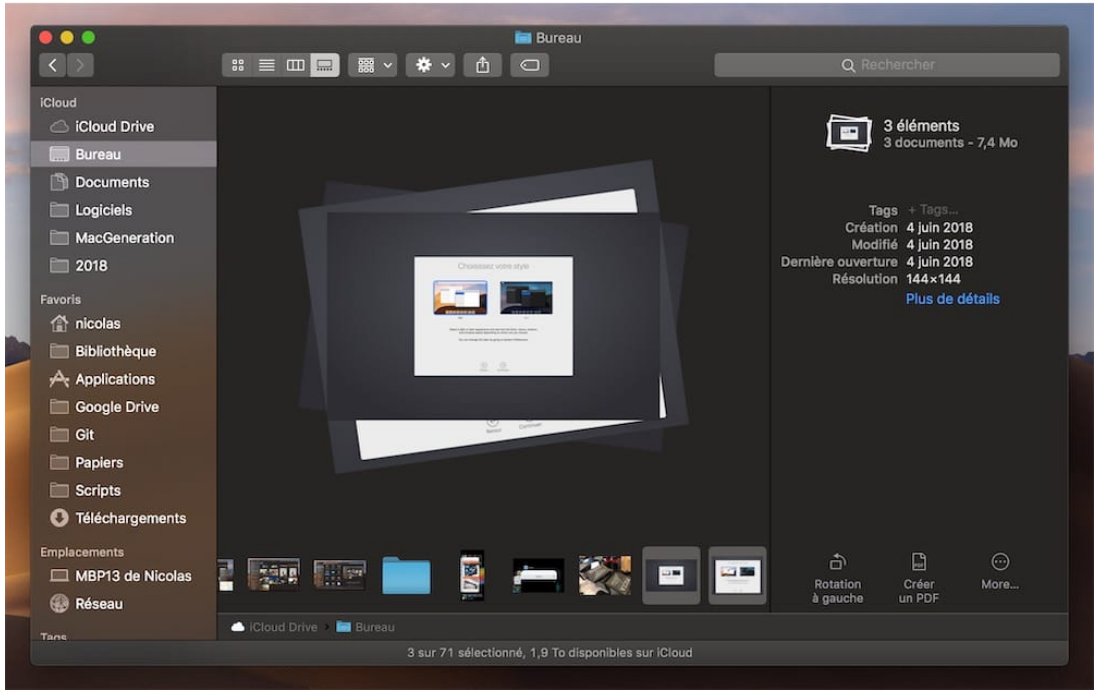

*En sélectionnant plusieurs fichiers, le Finder propose automatiquement de générer un PDF, en bas à droite de la fenêtre. Parfois, MacOS Catalina n'a aucune action rapide à proposer, mais on peut au moins protéger un fichier par un mot de passe.* 

#### **Le bureau se range (enfin) tout seul**

Le bureau de MacOS est souvent utilisé comme une zone de dépôt plus ou moins temporaire. On y glisse un fichier ou deux, puis vingt, et bientôt cinquante quand on commence à accumuler les captures d'écran. Avec Catalina, Apple propose enfin une solution native et intégrée pour mettre un petit peu d'ordre dans ce bazar. La solution s'appelle « *Les piles (Stacks)* », des fichiers regroupés en fonction d'un critère que l'utilisateur peut modifier à n'importe quel moment.

Pour activer ce tri automatisé, Catalina propose deux solutions : un clic secondaire, avec une nouvelle option « *Grouper les piles* »; ou bien *via* le menu Présentation, où l'on trouve une commande « *Utiliser les piles* ».

Une fois l'organisation par pile activée, tous les documents, y compris les nouveaux, sont regroupés en fonction d'un critère, parmi ces six options :

- **Type** : images, vidéo, présentation, texte…
- **Date de dernière ouverture** : aujourd'hui, hier…
- **Date de l'ajout** : aujourd'hui, hier…
- **Date de modification** : aujourd'hui, hier…
- **Date de création** : aujourd'hui, hier…
- **Tags** : une pile par mot clé

Notez que l'organisation ne concerne que les fichiers, mais pas les dossiers.

#### **iTunes se décompose**

Une nouvelle trilogie d'applications, **Apple Music, Podcasts et Apple TV**, prendra la relève dans macOS Catalina. La synchronisation des périphériques iOS (et iPadOS) se fera désormais depuis le Finder. Music se concentrera sur la lecture de vos titres et playlists, tout comme Podcasts qui ressemble désormais à un App Store dédié. L'App Apple TV se chargera des contenus vidéos avec une présentation ressemblant aux autres offres de streaming.

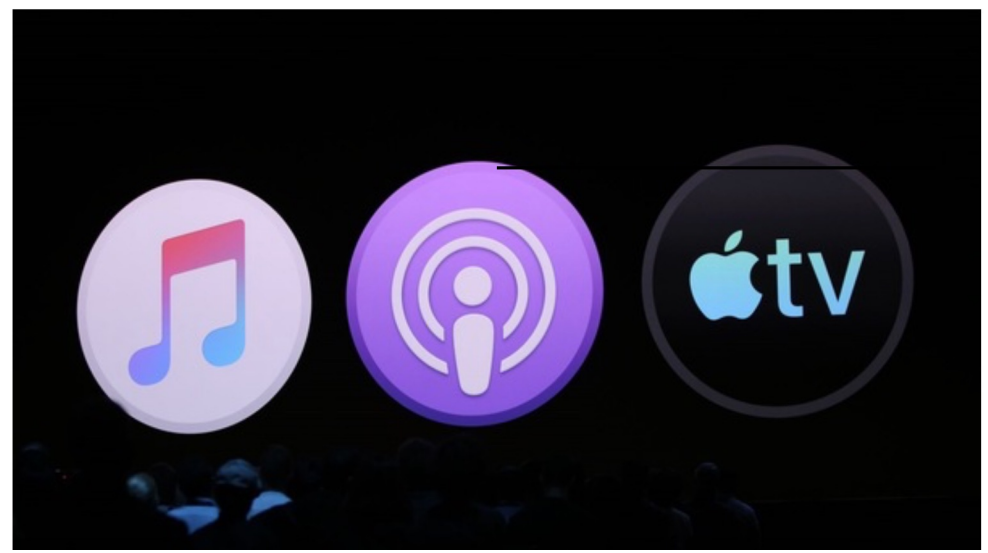

*La musique que vous avez importée ou achetée sera dans la nouvelle application Apple Music. L'iTunes Store sera toujours disponible pour acheter de la musique sur Mac, iOS, PC et Apple TV. La sauvegarde, la restauration et la synchronisation sur les iBidules sont faites dans le Finder. Les films et les émissions de télévision achetés ou loués sur iTunes seront intégrés à la nouvelle application Apple TV. Utilisez l'application Apple TV pour Mac pour vos futurs achats ou locations de films et de programmes télévisés.*

*Les podcasts auxquels vous vous êtes abonné ou que vous avez ajoutés à iTunes seront désormais dans la nouvelle application Apple Podcasts.*

*Les livres audio que vous avez achetés sur iTunes se trouveront désormais dans l'application Apple Books mise à jour. Utilisez Apple Books pour Mac pour vos futurs achats de livres audio. Les cartes-cadeaux iTunes et les crédits iTunes seront conservés et pourront être utilisés avec les nouvelles applications et l'App Store*

On notera également le retour des icônes colorées au niveau de la barre latérale. Ces dernières reprennent d'ailleurs des codes couleurs propres à chaque programme (rouge-rose pour Musique et bleu-vert pour TV).

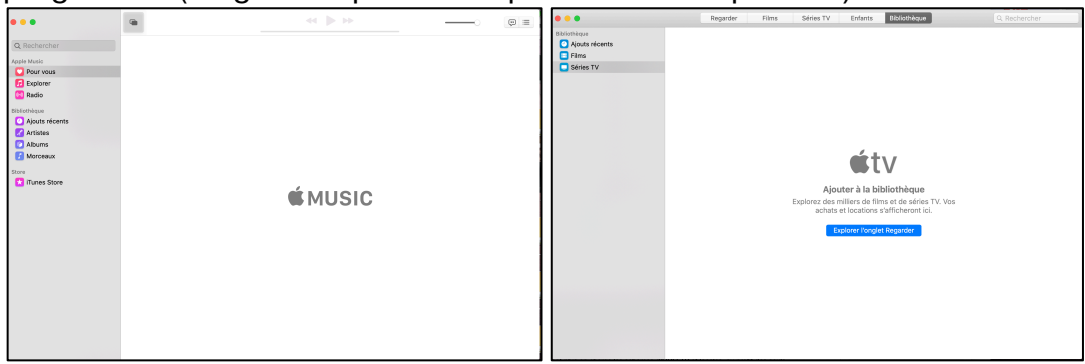

## **Coup d'œil en fait bien plus.**

Coup d'œil, cette fonction qui permet d'afficher un aperçu d'un fichier sans ouvrir l'appli correspondante s'améliore. Cette interface permet toujours de visualiser un contenu, mais elle peut aussi le modifier dans quelques cas de figure. Si vous affichez une image avec Coup d'œil, les outils d'annotation sont disponibles. On peut aussi modifier l'orientation de la photo directement depuis cette interface, sans ouvrir Aperçu ou un autre éditeur d'images.

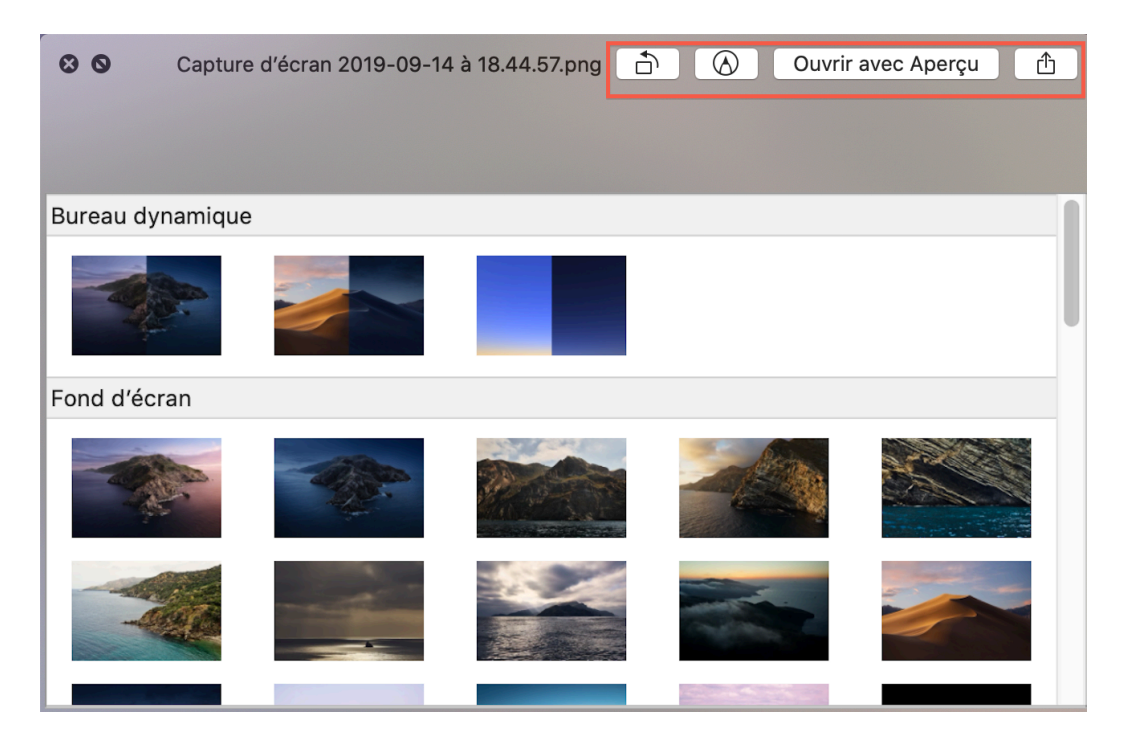

Ces deux actions sont en haut à droite de l'interface de Coup d'œil, à côté du bouton qui permettait déjà d'ouvrir le fichier dans l'appli par défaut, et celui qui active le menu de partage. Il devient même possible d'élaguer une vidéo. L'enregistrement est alors nécessaire.

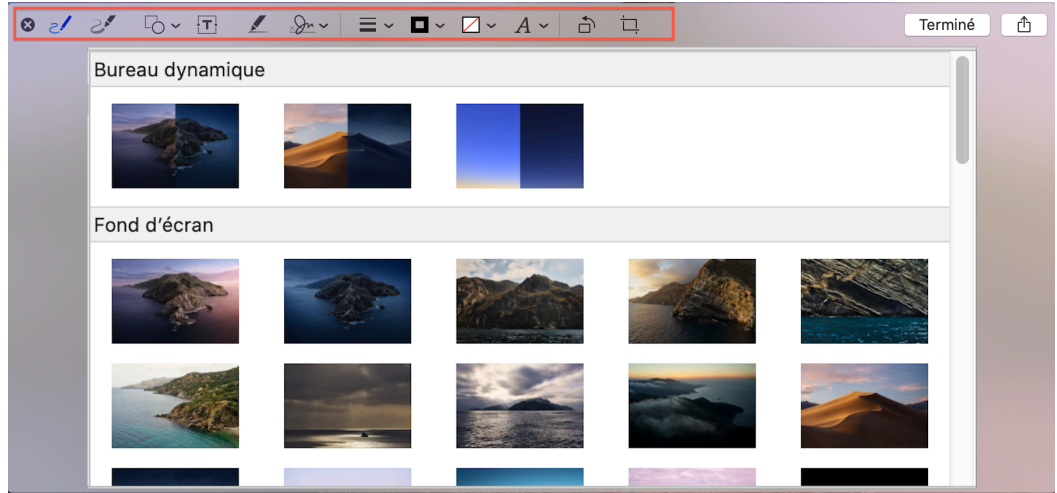

*Les outils d'annotation d'images de MacOS ont été glissés dans Coup d'œil.* 

## **Les captures d'écran comme sur iOS**

Catalina affiche tout d'abord la capture fraîchement réalisée en surimpression pendant quelques secondes pour la modifier ou la partager, avant de l'enregistrer sur le bureau. Un aperçu est affiché en bas à droite de l'écran et on peut cliquer dessus pour afficher une interface d'édition et recadrer ou annoter la capture.

Ce nouveau comportement fonctionne avec les raccourcis clavier habituels : ⌘⇧3 pour prendre une capture de tout l'écran et ⌘⇧4 pour prendre une zone seulement. Catalina propose une nouvelle interface dédiée spécifiquement aux captures d'écran par le raccourci ⌘⇧5 ou en lançant l'utilitaire Capture d'écran qui remplace l'ancienne application Capture.

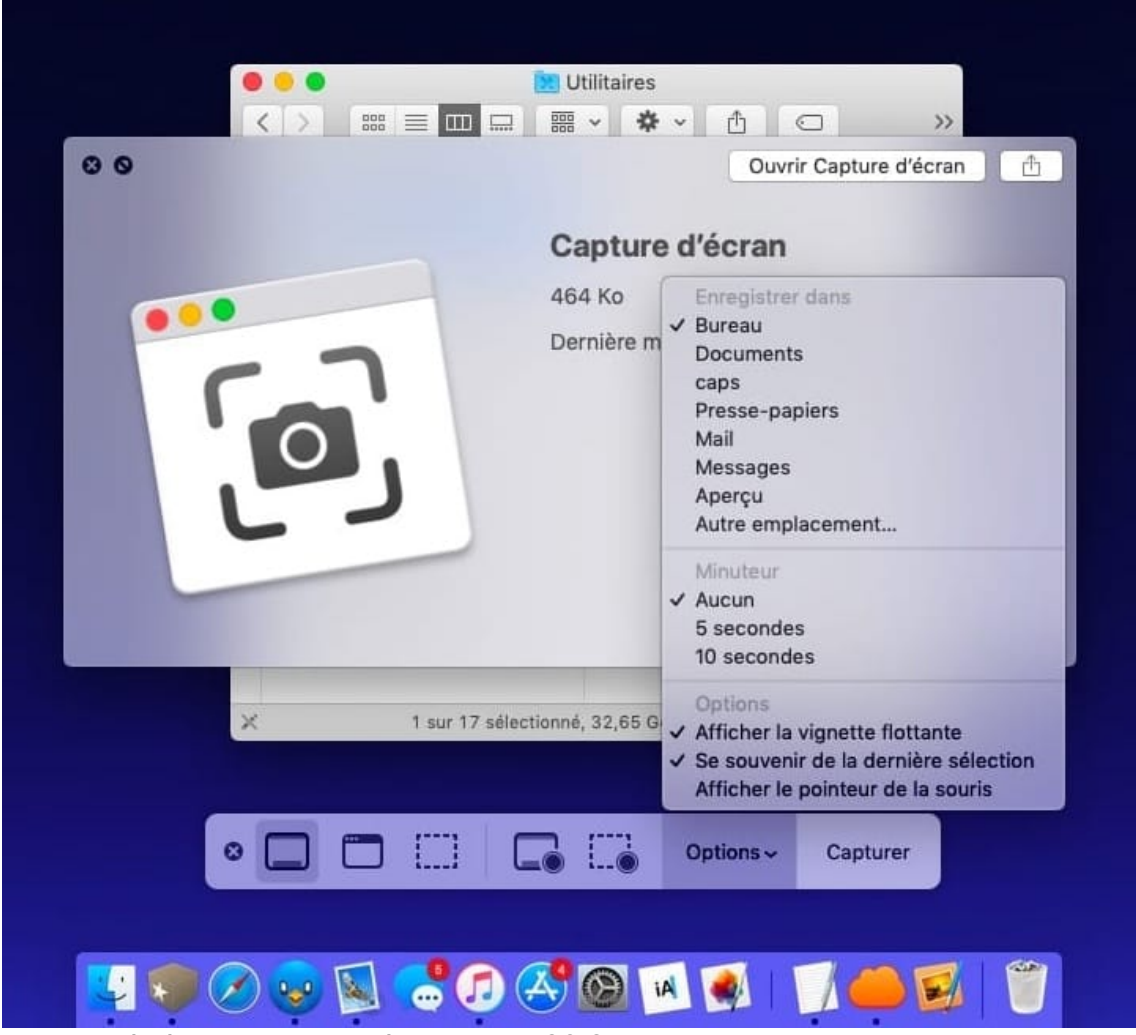

*La barre dédiée aux captures d'écran de MacOS Catalina*

Côté destination, c'est le bureau qui est le défaut, mais on peut aussi choisir le dossier Documents. Ou alors transférer la capture d'écran dans le presse-papier pour la coller quelque part. On peut aussi directement l'envoyer par messages ou par mail, mais aussi l'ouvrir dans Aperçu.

## **Le Mac App Store renait**

Apple a totalement revu le Mac App Store: on a une toute nouvelle interface et de nouvelles fonctions, comme sur iOS.

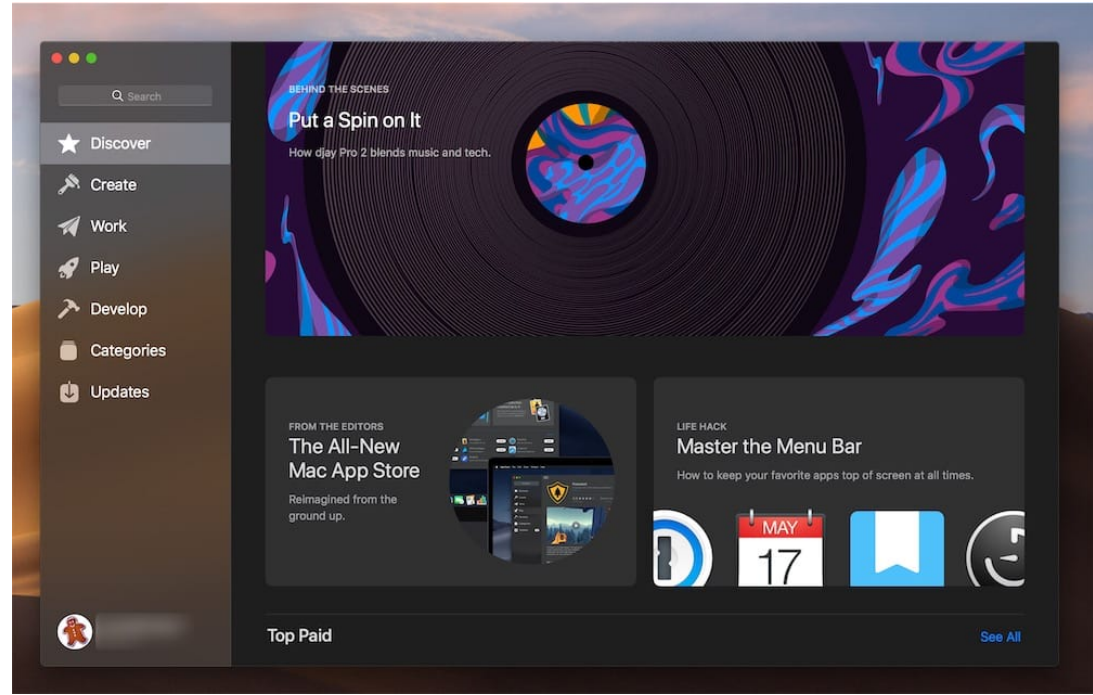

*La page d'accueil du Mac App Store*.

Son interface est nettement plus rapide. Les rubriques et les fiches des applis s'affichent vite. Il y a beaucoup à y découvrir. Apple a mis l'accent sur l'éditorial et le Mac App Store est plein d'articles sur les applis qu'il propose. On y trouve des sélections sur un thème, des présentations d'une appli ou d'un développeur, des conseils génériques et même des trucs et astuces.

L'autre changement majeur, c'est la séparation plus stricte des applis dans des grandes catégories. L'App Store distinguait les jeux du reste, le Mac App Store va plus loin avec quatre rubriques : « Créer », « Travailler », « Jouer », « Développer ». Les intitulés sont assez clairs, on retrouvera ainsi les applis créatives d'un côté, les jeux de l'autre, les applis spécifiques aux développeurs dans un onglet et enfin toutes les autres applis de productivité dans un autre.

Le champ de recherche est disponible en permanence en haut à gauche de la fenêtre.

Apple appuie ces améliorations avec l'arrivée d'applications longtemps attendues comme Lightroom CC, ou encore la suite Microsoft Office.

Notons pour finir que les **mises à jour de Mac OS** sortent du Mac App Store. Tout se fait désormais depuis les Préférences système, éventuellement en mode tout automatique.

## **2 partitions pour le prix d'une**

Voici une nouveauté aussi discrète que profonde. Avec macOS Catalina, les fichiers du système sont désormais séquestrés dans une partition en lecture seule.

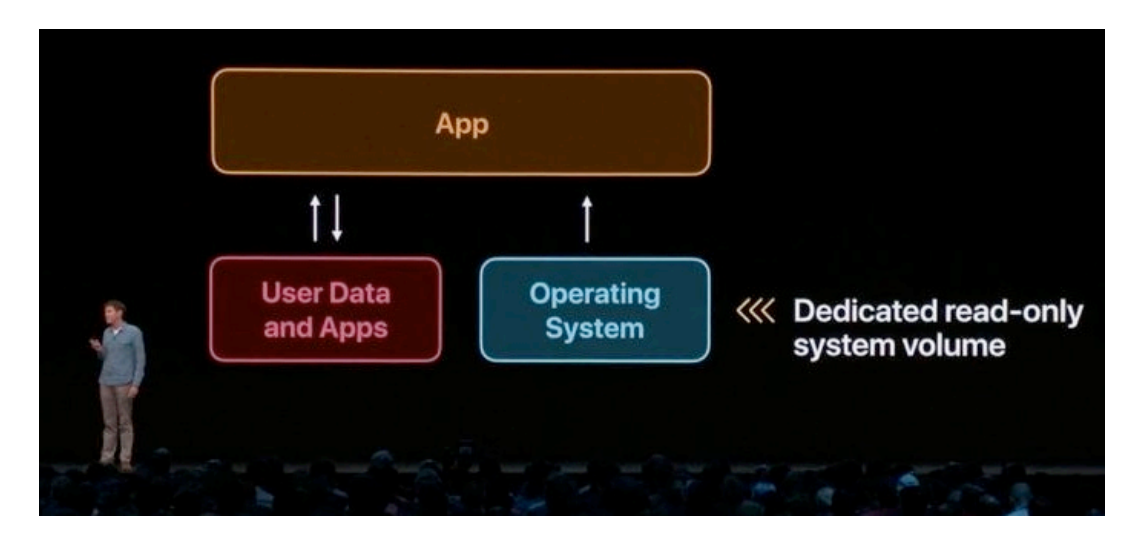

Vos données prennent place dans la partition Macintosh HD - Données.

Ces deux partitions appartiennent au même conteneur APFS, et peuvent donc être redimensionnées à la volée selon les besoins.

Pour simplifier les choses, le Finder vous ment, et ne montre qu'un volume Macintosh HD contenant toujours quatre dossiers traditionnels.

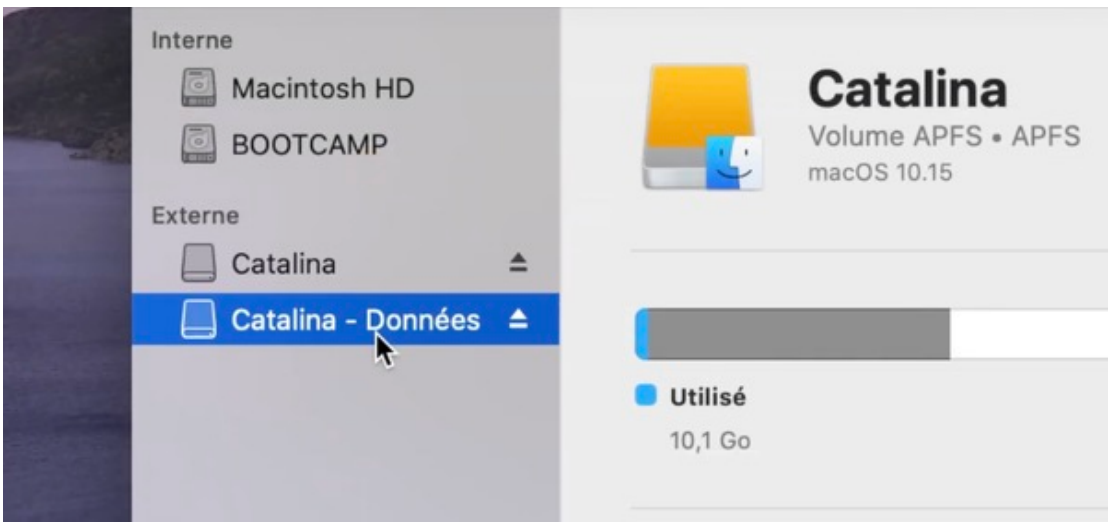

Pour le moment, **les logiciels de sauvegarde ou de clonage gérent mal cette séparation OS/données**.

## **Et aussi…**

#### **Le dock de Catalina affiche les applis récentes**

Les dernières applications ouvertes s'affichent en effet dans une zone à part, entre la corbeille et les logiciels présents habituellement dans le dock.

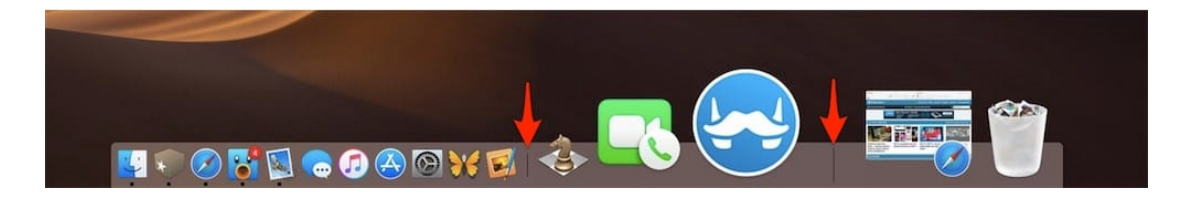

#### **Facetime invite**

Un appel FaceTime peut inclure jusqu'à 32 participants. Invitez des participants même en cours d'appel. Et un seul appel peut intégrer aussi bien des participants audio que des participants vidéo.

#### **Catalina retire l'intégration de Facebook et Twitter**

Avec Catalina, Facebook et Twitter ne sont plus intégrés au sein de MacOS. Il n'y a plus d'options dans le panneau *Comptes Internet* des *Préférences Système* pour enregistrer les comptes de ces réseaux sociaux. Par ailleurs, Twitter devrait débarquer bientôt sur macOS, comme de nombreuses nouvelles apps.

#### **Apple met fin à Accès à Mon Mac (Back to My Mac)**

Cette fonction permettait d'accéder à un Mac distant enregistré sous le même compte iCloud.

## **La sécurité avant tout**

La sécurité, c'est le renforcement de plusieurs mesures de protection des données. Les applications devront demander l'autorisation d'utiliser la caméra et le micro, la base de données de Mail, les données de Safari, les sauvegardes, avant d'enregistrer la frappe du clavier, avant de prendre des captures d'écran, avant d'enregistrer une vidéo de l'écran… au prix d'un déluge de boites de dialogues.

Les applis qui veulent accéder à ces informations doivent obtenir une autorisation explicite de votre part, et on peut ensuite gérer cette autorisation dans les Préférences Système.

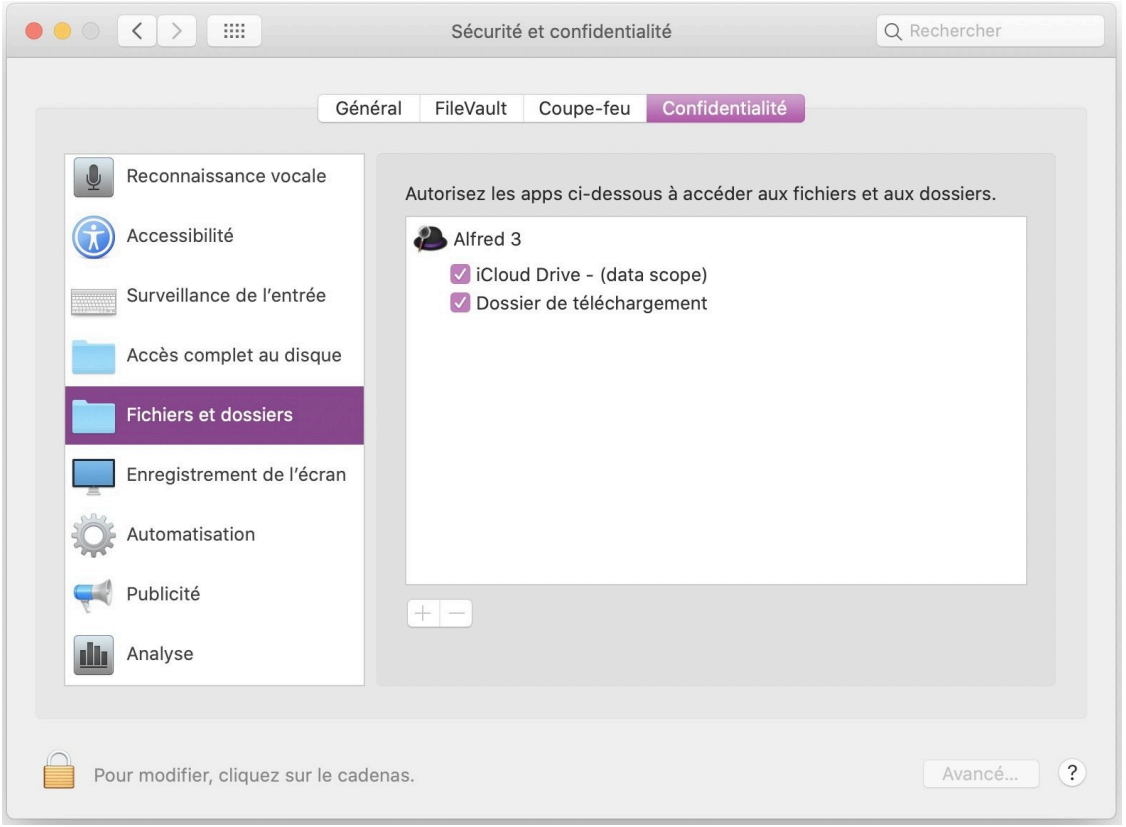

*Contrôle de l'accès aux fichiers dans macOS Catalina. Accès complet au disque, appareil photo et microphone, automatisation, les bases de données des messages et des courriers électroniques, ainsi que les sauvegardes Time Machine*

MacOS Catalina contrôle plus fermement l'accès à certains dossiers : Documents, Bureau, Téléchargements. En outre, Gatekeeper s'assurera maintenant que toutes les applications que vous avez installées (y compris depuis l'App Store) sont bien connues des services de sécurité d'Apple.

Dans Safari, le suivi de l'internaute d'un site à un autre sera coupé dans les boutons de partage pour bloquer les traqueurs. Catalina va dresser une barrière plus haute entre les sites, qui auront beaucoup plus de difficulté à récupérer des données, y compris, par exemple, les polices de caractères que vous auriez installées.

#### **Voice Control**

Tout macOS devient contrôlable à la voix. C'est un mélange de Siri et d'actions contextuelles, activées par le langage naturel de l'utilisateur.

## **Sidecar, Pencil et Temps d'écran**

Grâce à la technologie maison « Sidecar », les iPad pourront être utilisés (avec ou sans fil) en tant que moniteur secondaire, et l'Apple Pencil sera supporté. L'appli « Find My » unifiant Find my Friends et Find my Phone fait son apparition. La fonction Activation Lock -uniquement avec les puces T2- sera capable de verrouiller automatiquement la machine, qui se retrouvera bloquée en cas de vol. Temps d'écran, réglage dans les réglages du Système sera l'occasion d'avoir une vision bien plus complète du temps passé devant les différents écrans Apple.

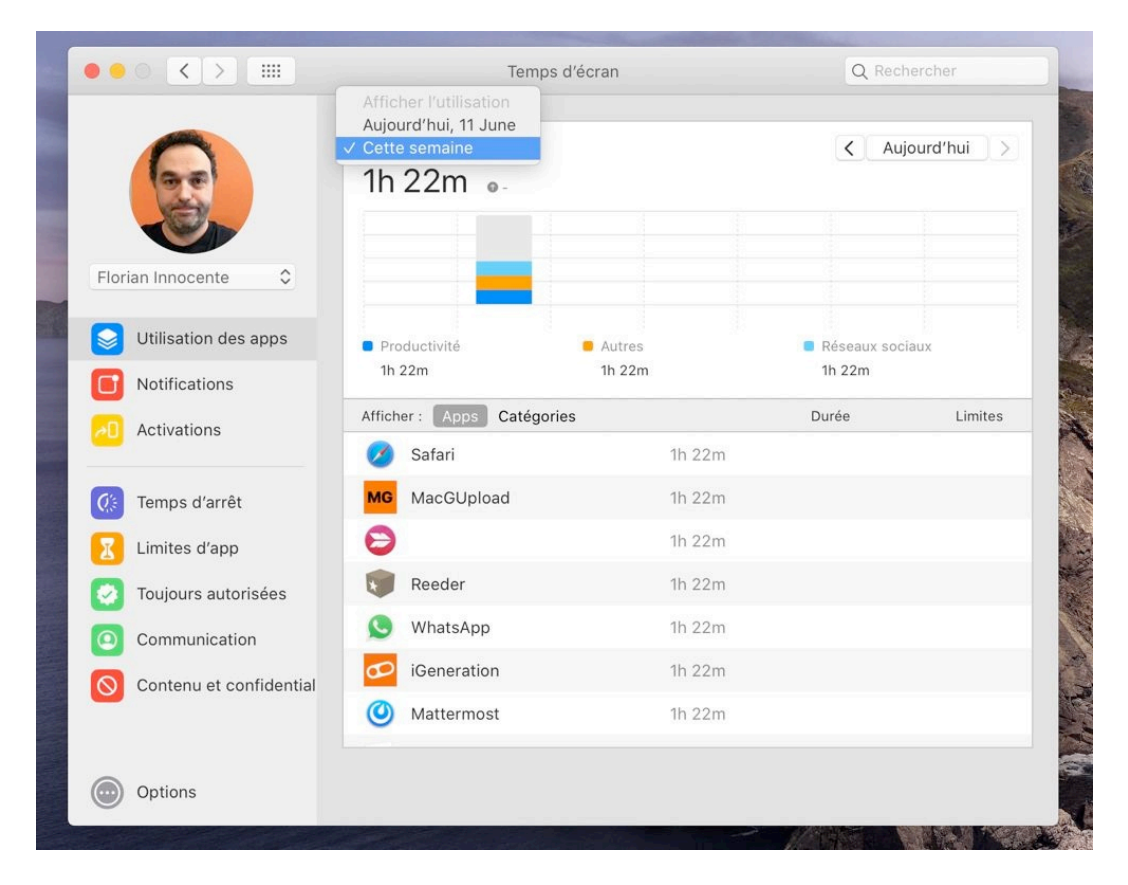

*La version Mac de "Temps d'écran" est équivalente à celle d'iOS* 

## **Et encore…**

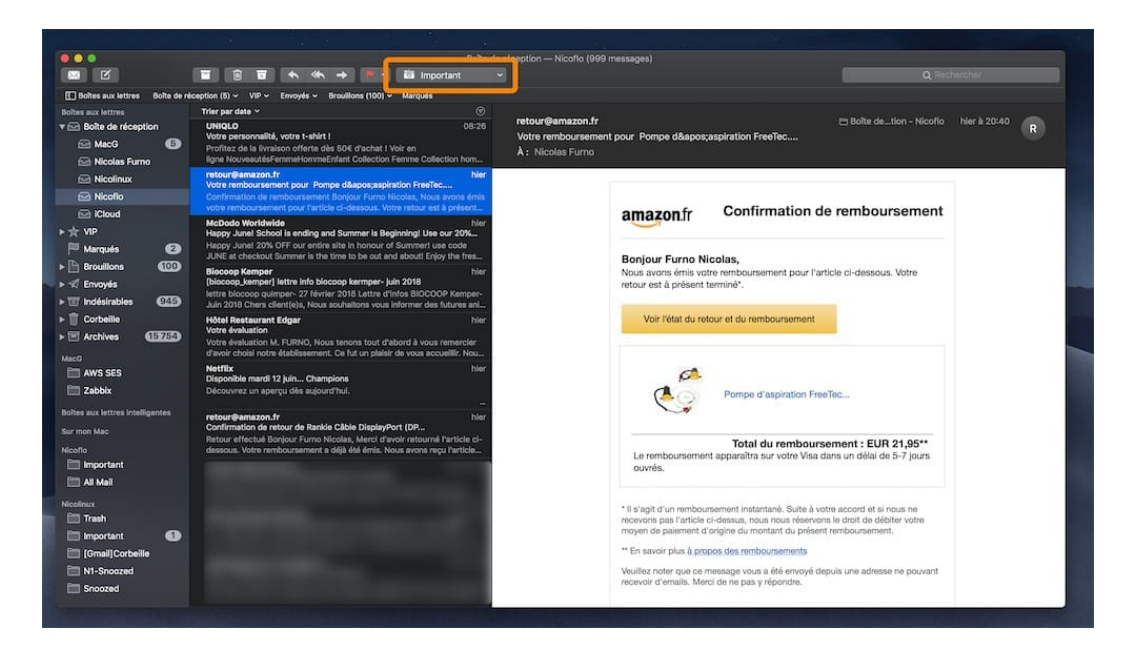

Dans Mail, un nouveau bouton permet de ranger facilement un message ou une discussion, en le plaçant directement dans le bon dossier. Apple explique que son client mail apprend en fonction de vos habitudes et s'il ne sait pas quoi faire, le bouton permet de choisir l'un des dossiers.

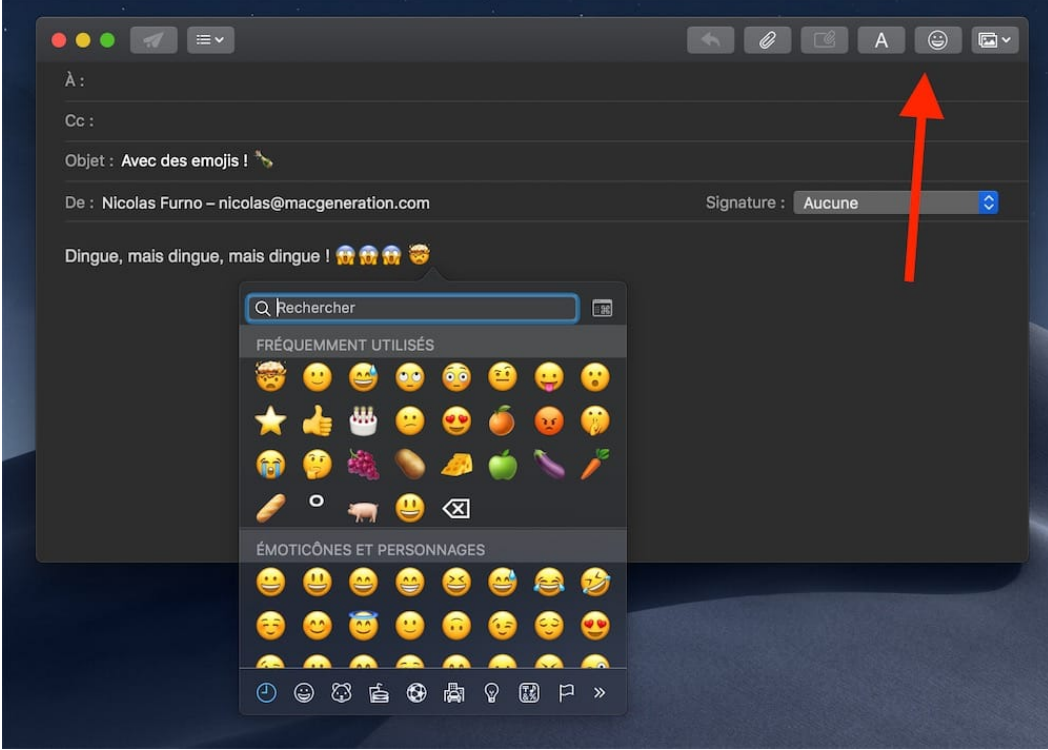

Il y a désormais une icône emojis dans la fenêtre de rédaction de Mail. Elle remplace l'icône dédiée aux modèles.

## **Continuité améliorée**

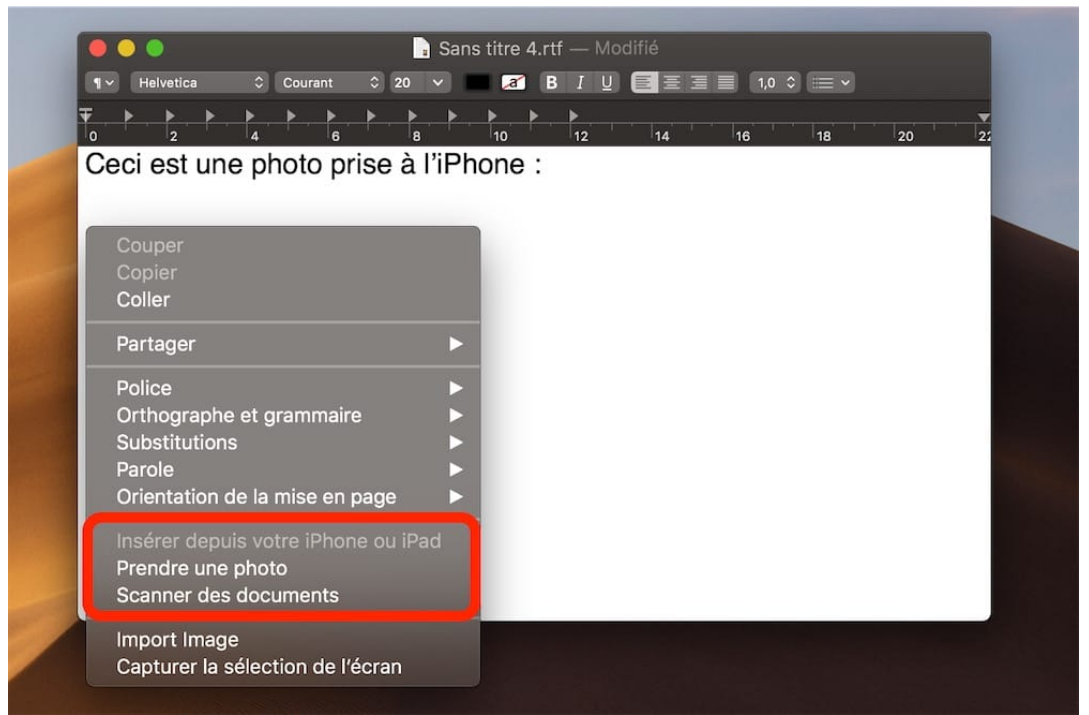

Extension des fonctions de Continuité qui rapprochent MacOS et iOS, on peut insérer une image sur son Mac, en la prenant avec son iPhone ou iPad. Ici, depuis TextEdit, mais cela fonctionne partout où l'on peut insérer une image, y compris le Finder. Notez les deux choix : photo ou scan de document.

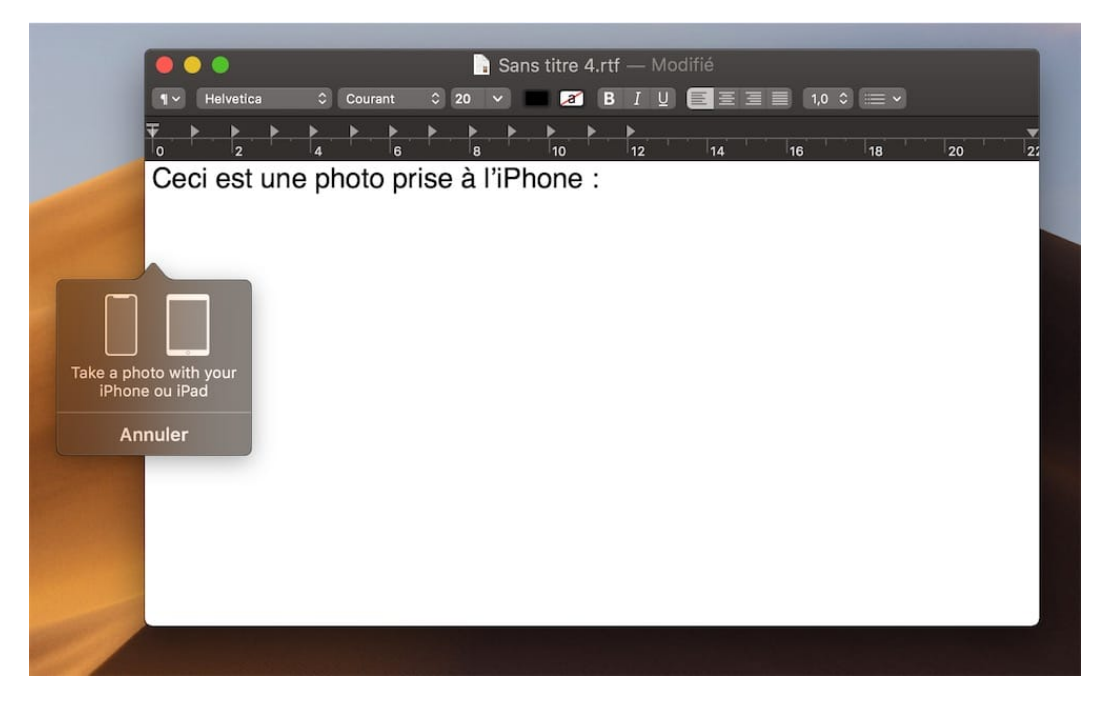

Quand on choisit l'une des deux options, tous les iPhone et iPad associés au même compte iCloud et à proximité activent automatiquement leur appareil photo ou la fonction scan de documents. Pendant ce temps, MacOS Catalina affiche cette icône. Tout se fait alors sur l'appareil iOS, avec la possibilité de valider le choix ou de recommencer autant de fois que nécessaire.

## **Et enfin…**

Les vidéos en 4K, 4K HDR, 4K Dolby Vision, Dolby Atmos et HDR10 sont lisibles uniquement sur les Mac de 2018 et ultérieurs équipés d'un écran 4K. Le son Dolby Atmos est disponible sur les haut-parleurs des portables Apple sortis en 2018 ou après.

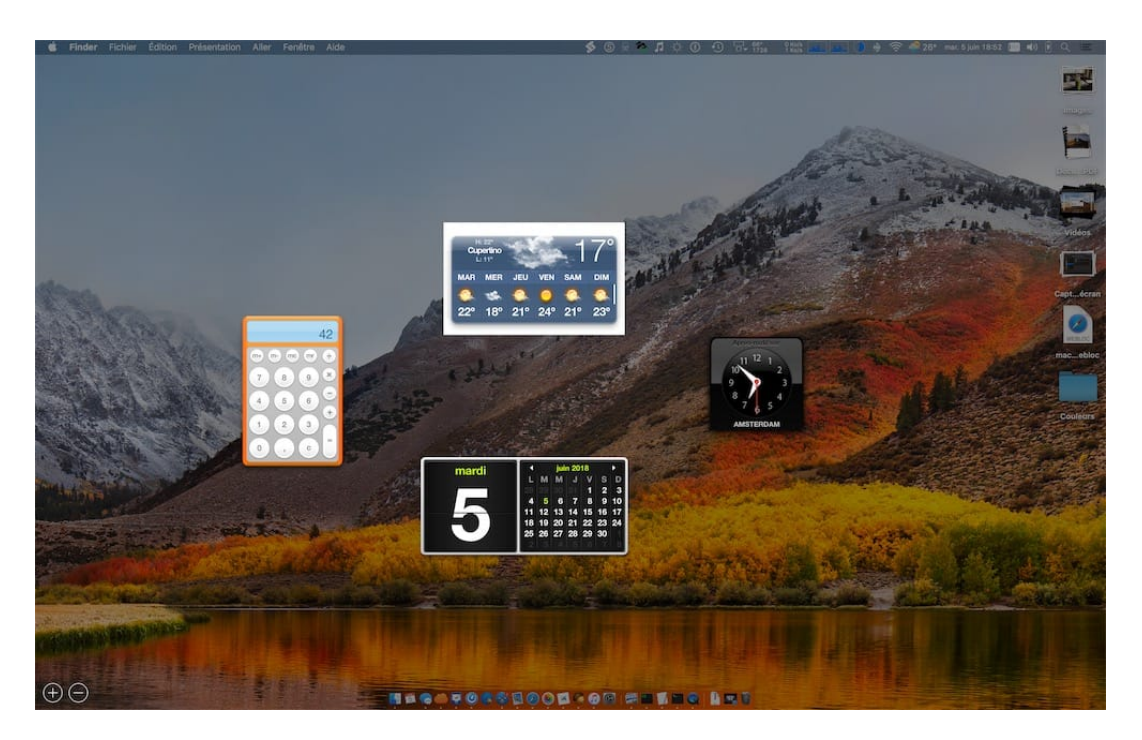

L'interface de Dashboard disparait. On retrouvera certaines fonctions dans les notifications.

#### **Téléchargez les nouveaux fonds d'écran de MacOS Catalina**

Vous pouvez bénéficier de ces fonds d'écran sur tous les Mac, même ceux que MacOS 10.15 laissera en plan. C'est là (250 Mo) : http://cdn.mgig.fr/2018/7/mg-9646d831-082a-4981-96d8.zip et là (110 Mo) : https://files.macg.co/macgupload/1528184876-1803639291277.zip

## **Spécial développeurs**

Catalina préfère zsh à bash, donc phase terminale pour le Bourne.

Apple a supprimé tout le code i386 des frameworks du système, pour laisser place au seul code x86-64. Le framework QuickTime est logiquement retiré, puisqu'il n'avait pas l'architecture 64 bits, mais l'application QuickTime Player demeure.

Quartz Composer, le langage de programmation visuel qui avait donné naissance à quelques-uns des tous meilleurs économiseurs d'écran, est officiellement déprécié. Apple conseille de passer à Core Image, SceneKit, ou Metal. Dans le même registre, les applications et les plug-ins qui utilisent encore OpenAL et AUGraph devraient adopter AVAudioEngine, et celles qui ont encore recours à Inter-App Audio devraient adopter les AudioUnits.

Pour être tout à fait complet, notons que les configurations automatiques de proxies ne prennent plus en charge les schémas d'URI FTP et locales, au profit des seuls schémas HTTP(S). L'utilisation du protocole SPDY est formellement déconseillée, ses fonctions ayant été reversées dans le protocole HTTP/2 maintenant très commun.

## **Conclusion**

Catalina MacOS 10.15 fait un saut en avant en matière de système d'exploitation. Cette année, nous avons échappé à la fusion MacOS/IOS (le projet Marzipan continue cependant avec l'offre aux développeurs d'outils pour créer aisément des applications communes et s'appelle désormais Catalyst).

Il laisse de côté les applications 32 bits comme Apple avait prévenu l'an passé.

Il apporte une nouvelle présentation, quelques nouvelles applications, de la sécurité et des nouveautés qui améliorent l'utilisation quotidienne de nos machines.